# **Edval 10 Sync Integration Guide**

August 2023

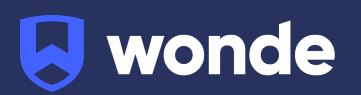

# **Syncing Edval classes to Wonde**

## **Configuring Edval 10**

Please note: This will require you to be on at least version of Edval version 10. We also recommend you make a backup copy of your timetable file (.etz file) before performing the sync.

If you are on a previous version of Edval, please update from the **Settings > Updates** screen.

- 1. Go to File > Synchronise > Configure.
- 2. Click the plus and select "Wonde" from the dropdown.

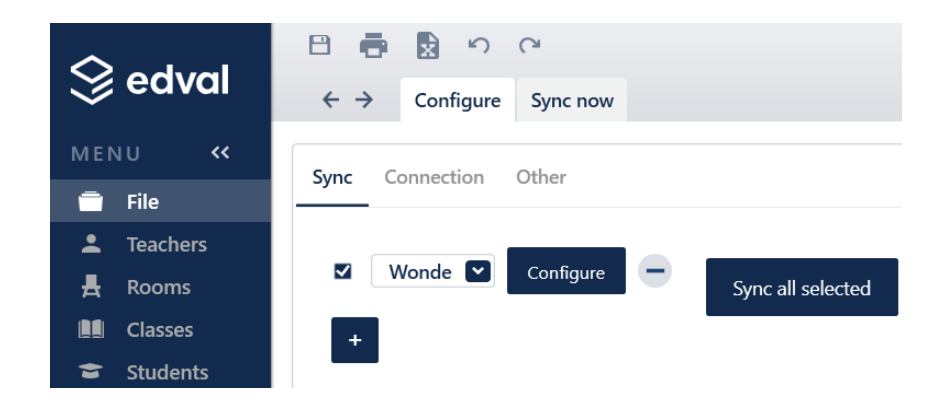

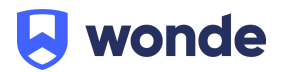

- 3. Go to the 'Connection' sub-tab. Input the below details:
	- **URL**: https://inbound-au.wonde.com/import/liss
	- **Username**: Wonde to supply
	- **Password**: Wonde to supply
	- **School Code**: Wonde to supply

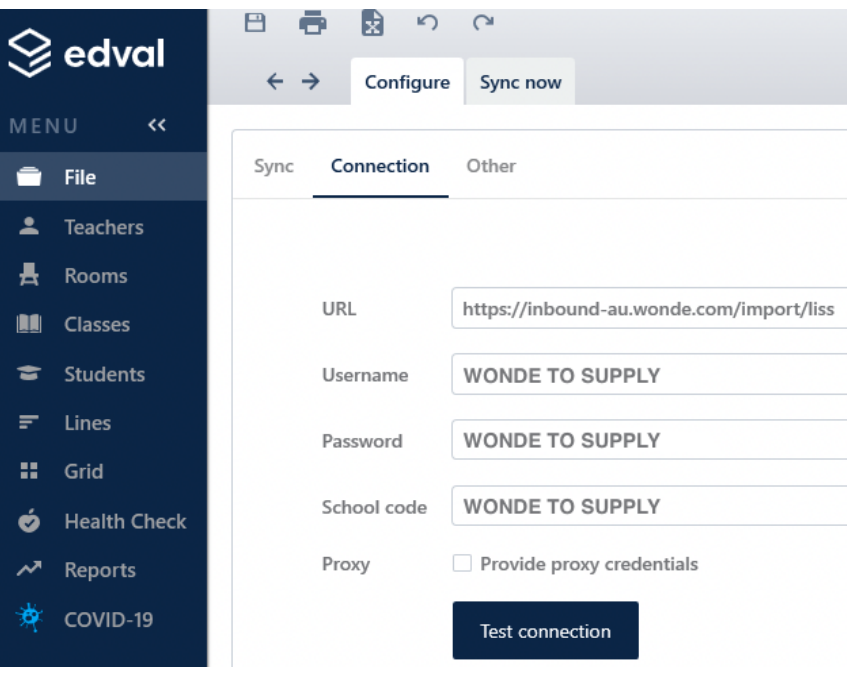

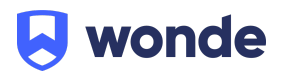

# **Syncing in Edval 10**

## **Basic Sync**

Basic sync is used for general syncing. A Basic sync will:

- Publish Students
- Publish Teachers
- Publish Classes
- Publish Class Lists (memberships)

To perform a Basic sync:

- 1. Go to File > Synchronise > Sync Now
- 2. Ensure "Wonde" is selected from the dropdown in the top-right corner
- 3. Go to the 'Basic' sub-tab
- 4. Select the dates you wish to synchronise your data in/from
- 5. Check the rotation is correct
- 6. Click 'Go!' to start the sync
- 7. Once the sync has completed please run it a second time for Wonde to match students and teachers to their respective classes

Please check the "Create support log file" option and provide the debug.txt (located in the same folder as your .etz file) to Wonde if you are having issues.

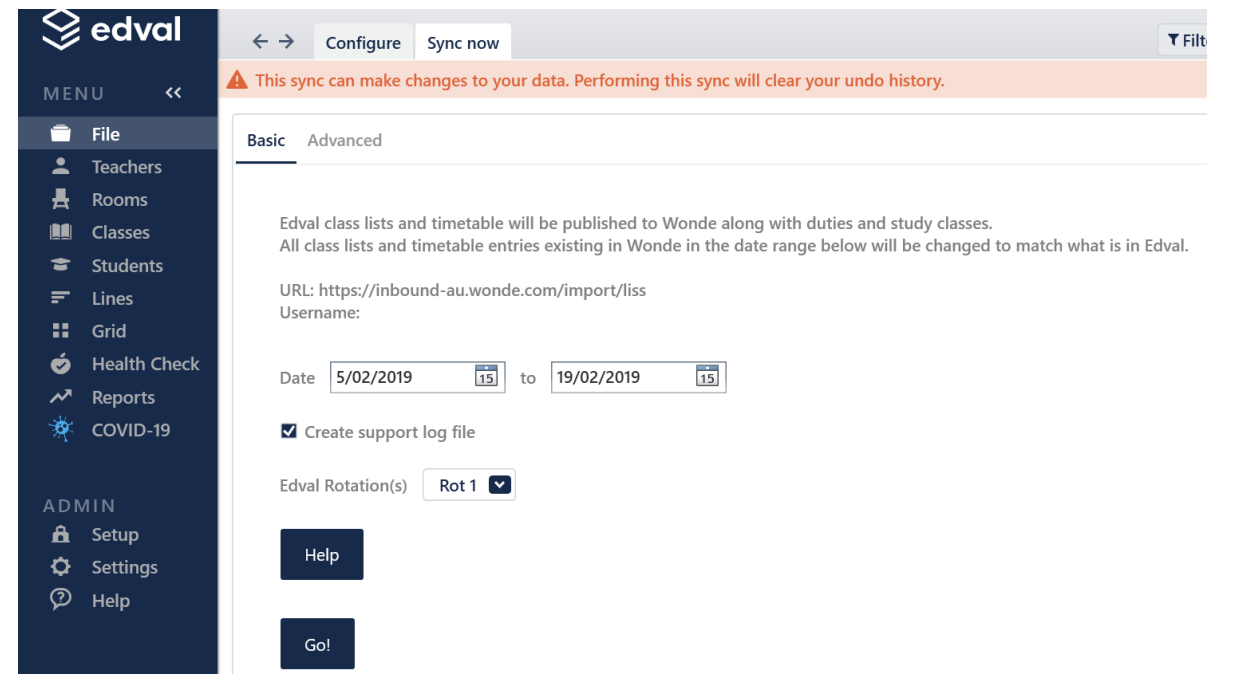

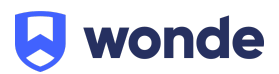

### **Setting up the Edval Sync to Run Automatically:**

- 1. Ensure that the Wonde Sync is selected from the dropdown and Go to *File > Synchronise > Configure > Other*
- 2. Enable the checkbox option '**Sync timetable and class-lists each time you save**' as pictured below;

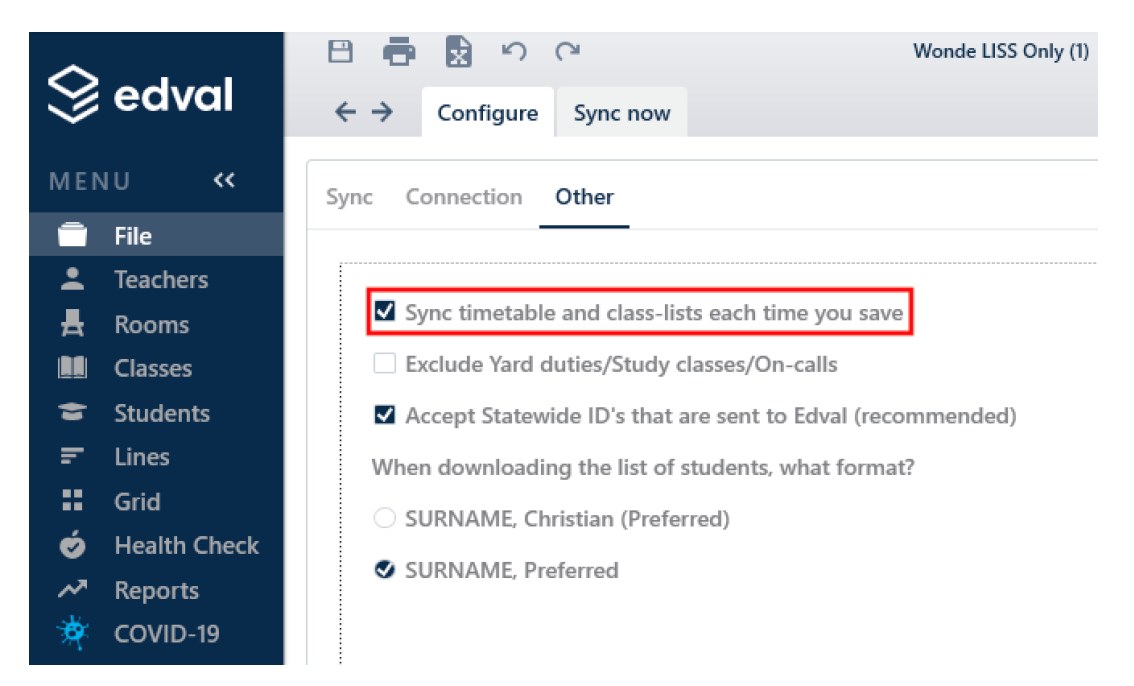

3. With this option enabled Edval will perform a sync to Wonde whenever changes are made, removing the need to manually run the sync

Please notify Wonde's Integrations team at **[ausintegrations@wonde.com](mailto:ausintegrations@wonde.com)** for us to test that the sync has been successful & confirm for you that the connection is good to go.

If you require any support, please contact:

#### **Support**

#### [support@edval.education](mailto:support@edval.education)

If you have any questions, contact our support team by calling 1800 064 506 (Australia), 04 488 1558 (New Zealand), or email ausintegrations@wonde.com.

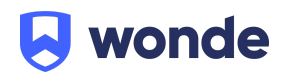